# **Инструкция по установке дистрибутива системы «Модуль интеграции "1С:Розница ПРОФ" с медицинской информационной системой»**

На 6 листах

### **1. ПРОГРАММНЫЕ И АППАРАТНЫЕ ТРЕБОВАНИЯ К СИСТЕМЕ**

Для функционирования системы «Модуль интеграции "1С:Розница ПРОФ" с медицинской информационной системой» необходимо следующее программное обеспечение:

- Технологическая платформа 1С:Предприятие 8 не ниже 8.3.17.2760.
- ПО «1С:Розница 8 ПРОФ», редакция 2, версия, не ниже 2.3.14.22.

Для функционирования системы «Модуль интеграции "1С:Розница ПРОФ" с медицинской информационной системой» необходимо следующее техническое обеспечение:

#### **Компьютер конечного пользователя**

- Процессор Intel Core I3 и выше
- Оперативная память не менее 8 Гб
- Жесткий диск SSD от 120Gb
- USB-порт 6 шт. (для подключения торгового оборудования)
- Источник бесперебойного питания
- Операционная система: MS Windows (Microsoft Windows 8, 10) и выше, Ubuntu 12.04 LTS и выше, Alt Linux СПТ 6.0 и выше.

# **2. УСТАНОВКА «МОДУЛЯ ИНТЕГРАЦИИ "1С: РОЗНИЦА ПРОФ" С МЕДИЦИНСКОЙ ИНФОРМАЦИОННОЙ СИСТЕМОЙ».**

- 1) Открыть конфигурацию «1С:Розница 8 ПРОФ», редакция 2, версия, не ниже 2.3.14.22 в режиме Предприятие.
- 2) Перейти в Пункт меню **Администрирование** -> **Печатные формы, отчеты и обработки** -> **Расширения**.

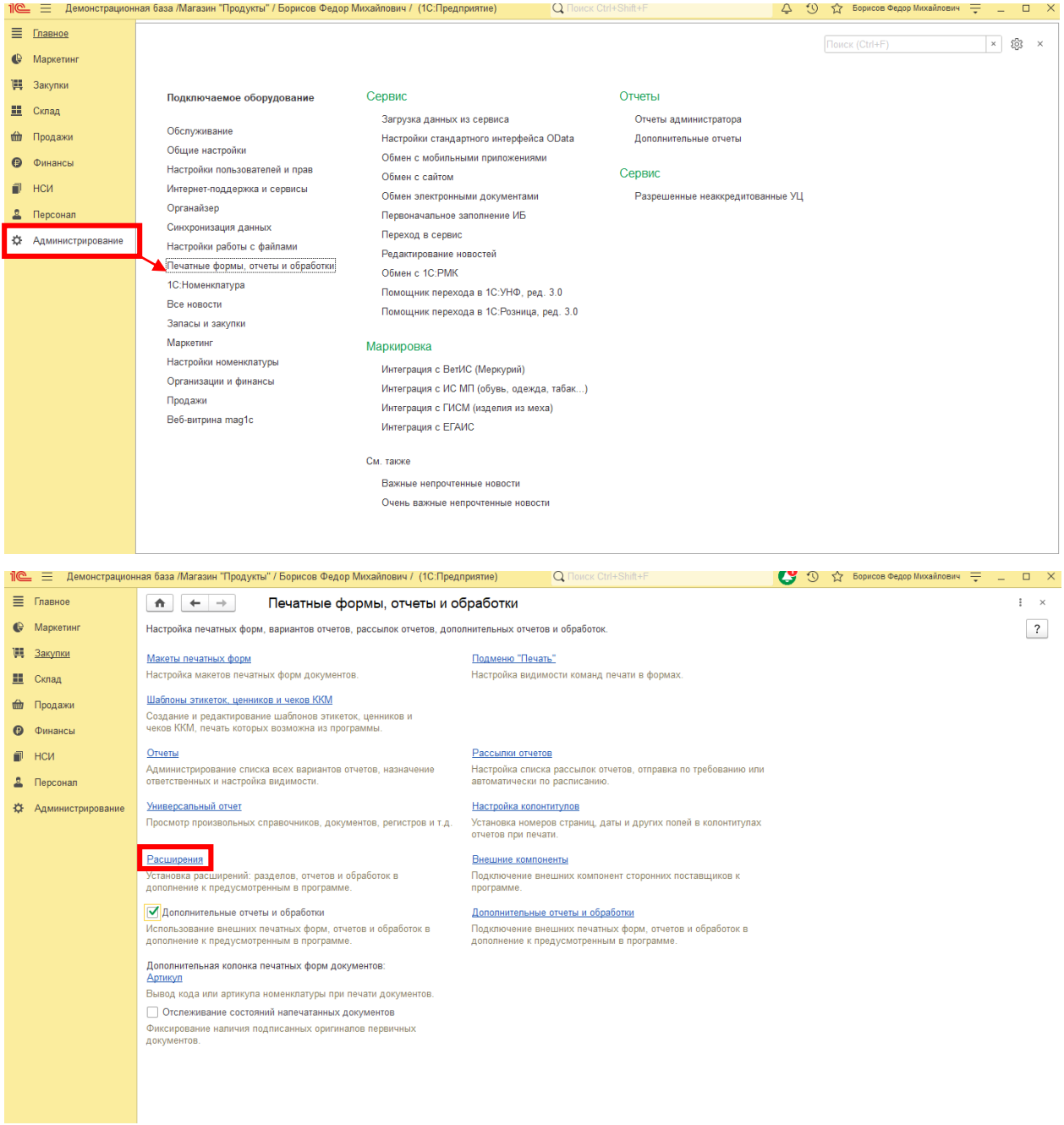

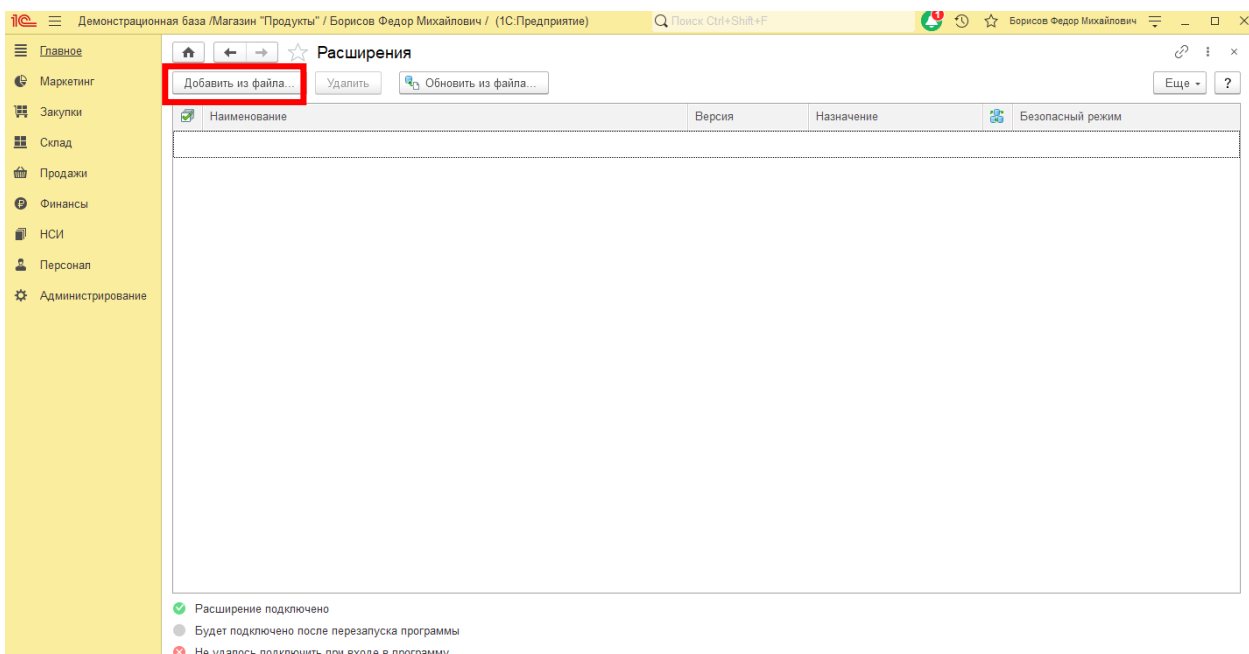

3) Нажать кнопку **Добавить из файла** -> **Предупреждение безопасности** -

## **Продолжить**:

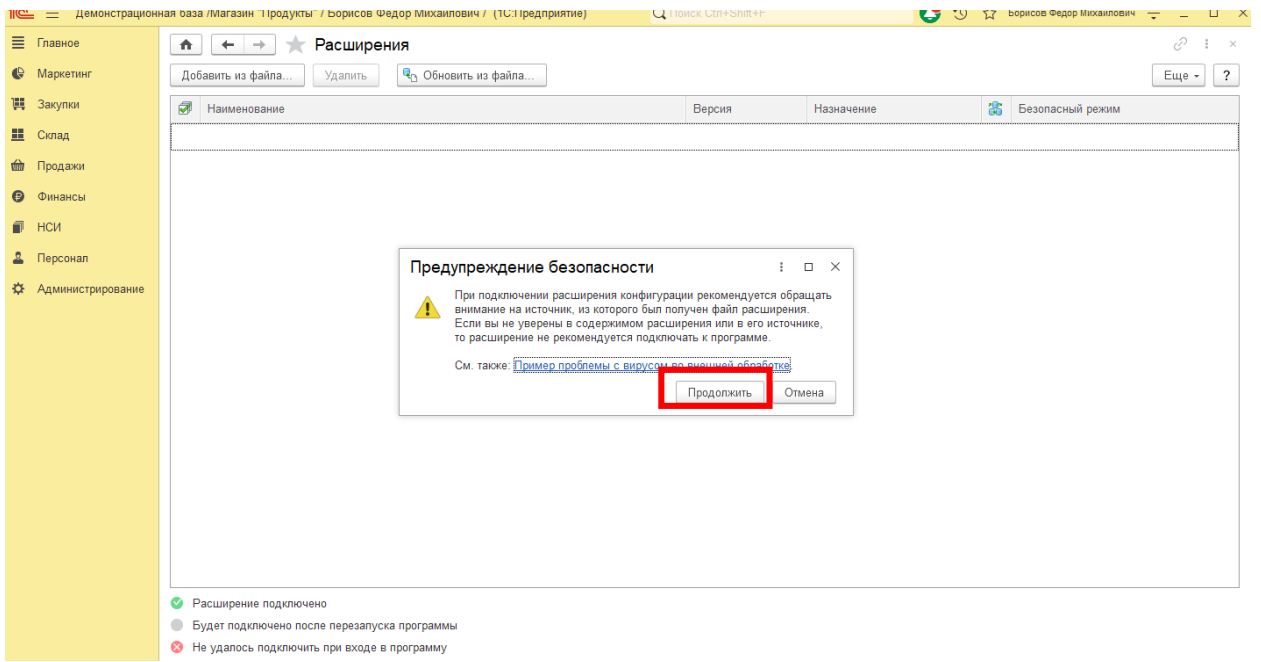

### 4) В открывшемся окне выбрать файл, соответствующий конфигурации базы:

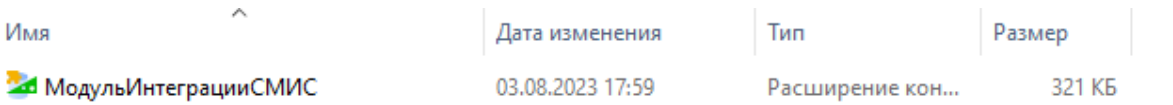

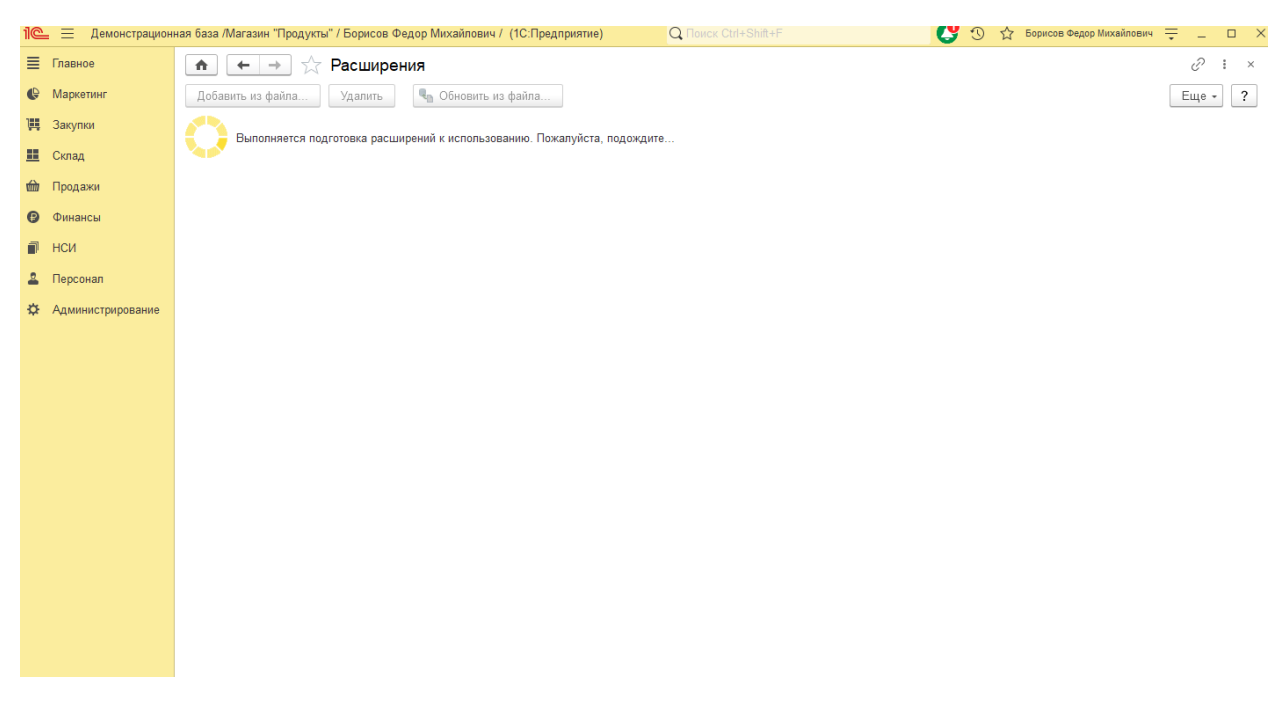

### 5) После загрузки файла открывается окно:

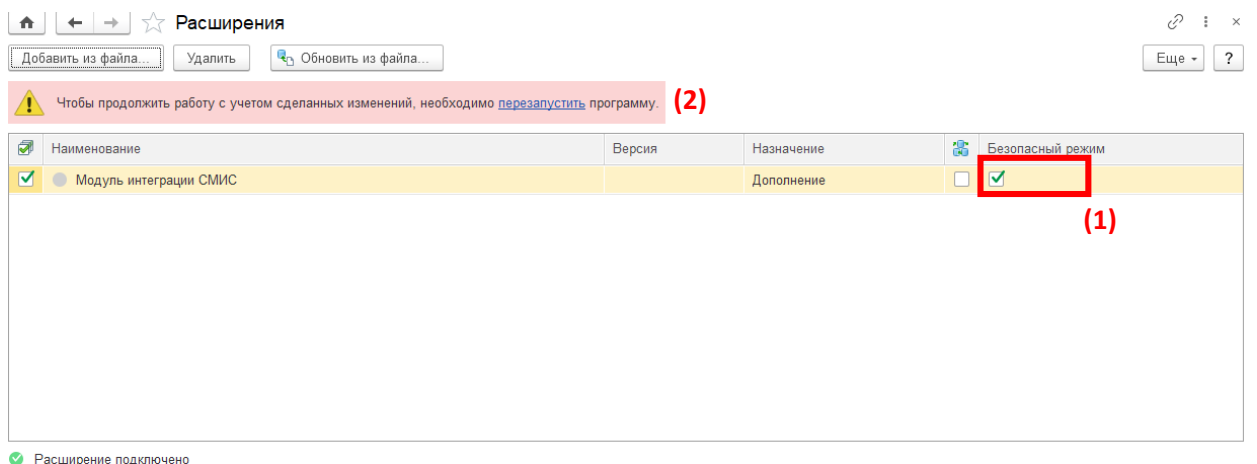

• Будет подключено после перезапуска программы • Не удалось подключить при входе в программу

- 6) Для корректной работы расширения необходимо **отключить галку** «Безопасный режим» (1) и перезапустить программу (2).
- 7) О том, что расширение подключено без ошибок, свидетельствует наличие зеленого кружка с галкой:

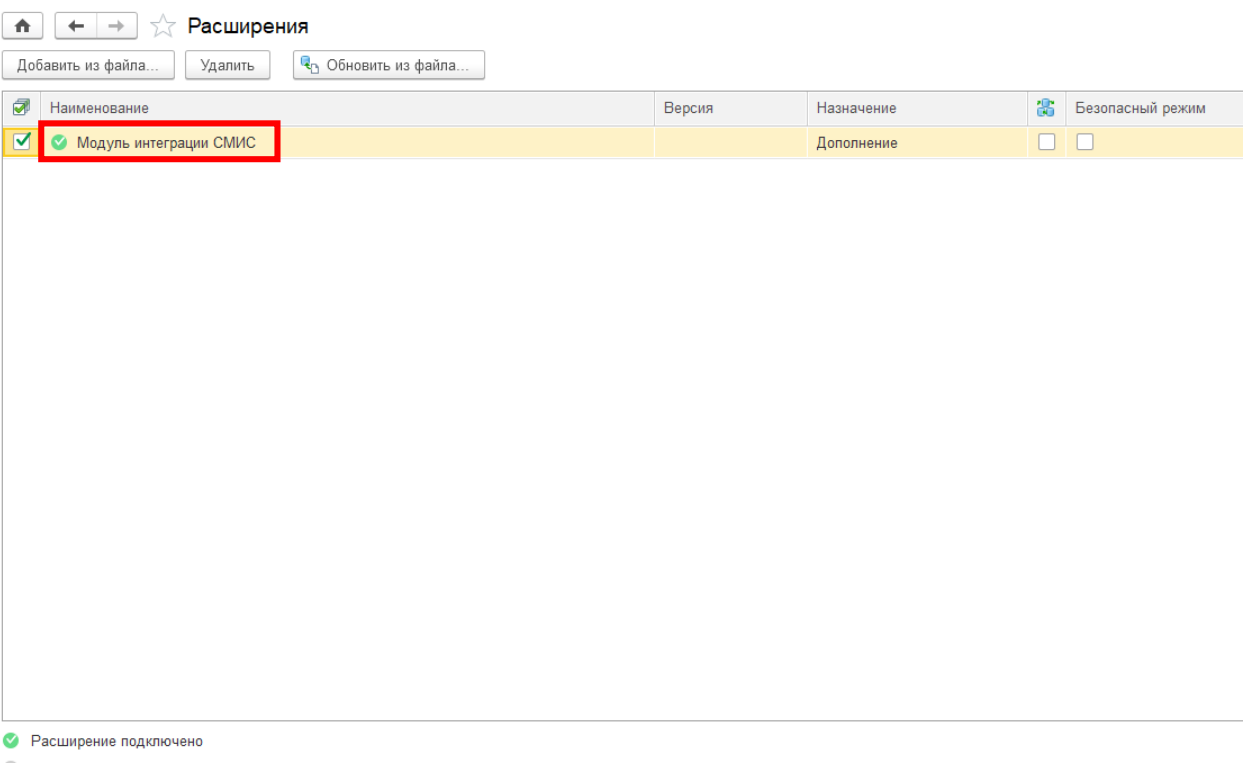

Устанавливать разработки рекомендуется монопольно, т.е. пользователей в базе быть не должно.